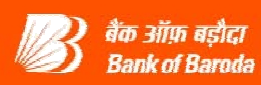

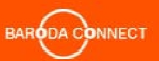

# **PROCESS FLOW FOR ALERT SUBSCRIPTION / NON - SUBSCRIPTION**

## **Registration of Mobile number:**

Please check whether your correct / latest email id and Mobile number is available in ebanking, Go to the Menu "Profile"  $\rightarrow$  Sub Menu "My Profile" and if the same is not updated / registered / incorrect, then get it updated / registered with the Base Branch so that it is updated in ebanking automatically after 48 hrs.

### **Process for Subscription of Alerts:**

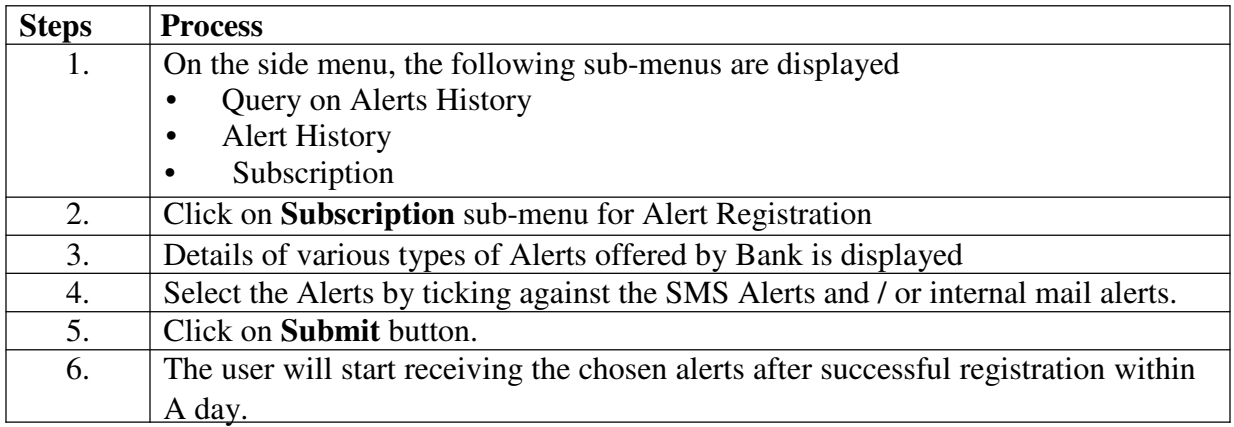

### **Query on Alert History:**

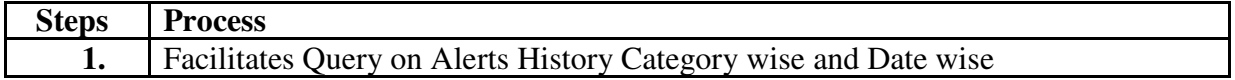

### **Alert History:**

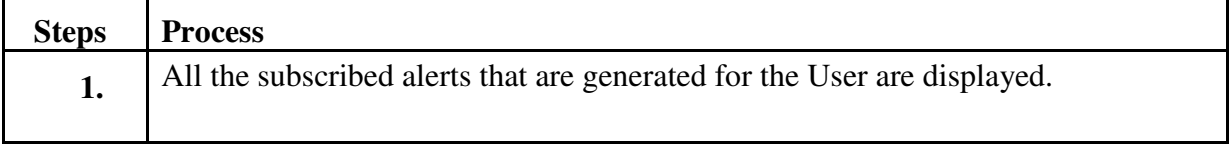

### **For Non-Subscription of Alerts:**

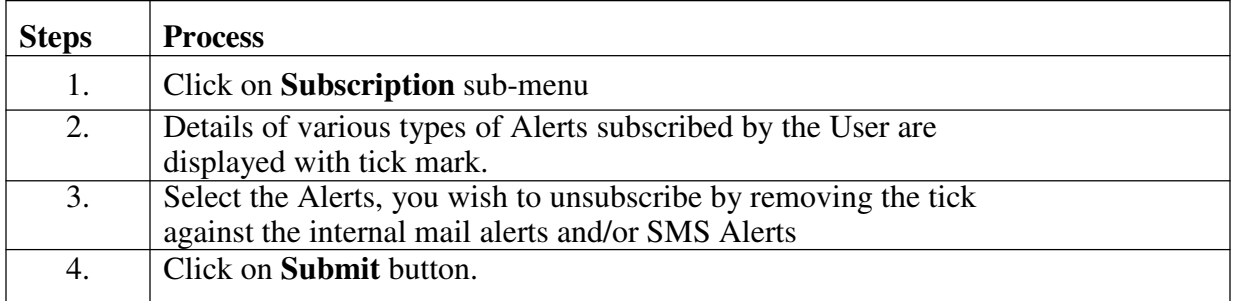